# picthrive

## **Quick Guide** For The Workspace

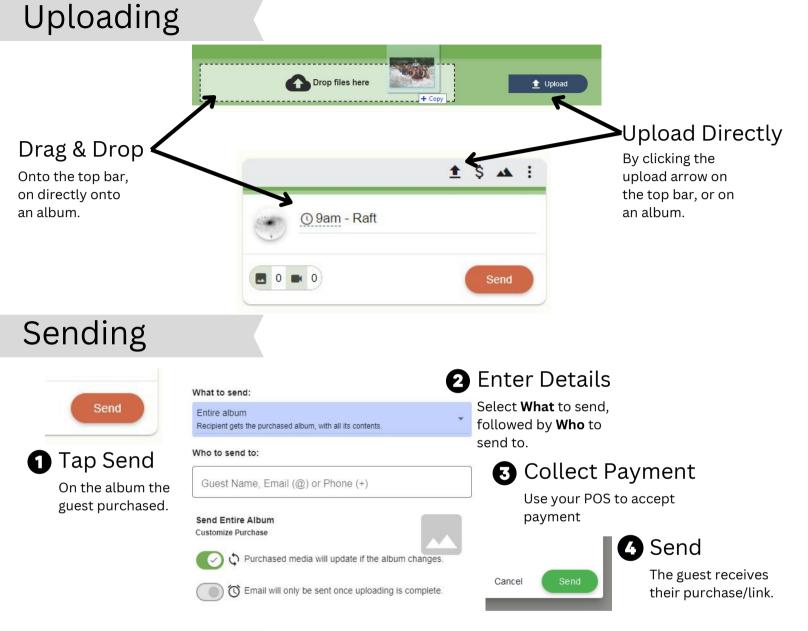

### FAQ

#### How do I resend an email?

To resend

- 1. Click the History Tab
- 2. Click the search icon
- 3. Type in the guest's email
- 4. Click the 3 dots on their entry
- 5. Click "Resend"

#### What do Guests get?

- Online gallery sent directly to your phone & email to instantly view and share your photos/videos
- Unlimited downloads
- 1 Year of free storage
- Tech support for your purchase

#### Do Guests get prints?

• Guests can take the photos to their favorite print shop or to an online print store.

#### Guest Support / Help

- Guests can reply to their email.
- Email guests@picthrive.com
- Visit guests.picthrive.com

Get more support at help.picthrive.com